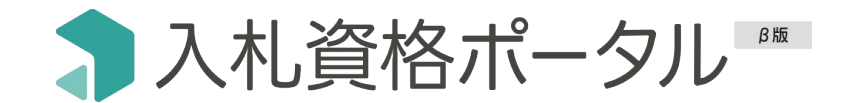

# よくある質問

株式会社うるる

2024年2月28日更新

© ULURU CO.,LTD.

# サービスに関する質問

- ■ [一切料金はかからないのですか?](#page-2-0)
- ■ [ご利用通知メール・招待メールが届きません](#page-2-0)
- ■ [ログインできない場合はどうしたらいいですか?](#page-2-0)
- ■ [パスワードを忘れてしまいました](#page-2-0)
- ■ [何人までユーザー追加が可能ですか?](#page-2-0)
- ■ [グループメールアドレスでの登録は可能ですか?](#page-2-0)
- ■ [ユーザーの権限の変更はできますか?](#page-2-0)
- ■ [初期設定の際にパスワードの制限などはありますか?](#page-2-0)
- [入札資格ポータルの対象機関はどこですか?](#page-3-0)
- [資格種類の名称はうるる独自のものですか?](#page-3-0)
- [申請業務の代行はできますか?](#page-3-0)
- [更新情報の公表時期の調査は行っていますか?](#page-3-0)
- [通知メールはいつどのように届くのでしょうか?](#page-3-0)
- [通知メールが届きません](#page-3-0)
- [推奨環境について教えてください](#page-3-0)
- [本サービスを退会したい場合はどうすればよいですか?](#page-3-0)

## 資格検索に関する質問

- ■ [検索しても機関名が出てきません](#page-4-0)
- ■ [選択肢に該当する資格種類がありません](#page-4-0)
- ■ [「物品」をチェックすると「役務」の資格も出てきます](#page-4-0)

#### 資格登録に関する質問

- ■ [登録した資格の削除はできますか?](#page-5-0)
- ■ [基本情報は修正できますか?](#page-5-0)
- ■ [所有している資格の有効期間が選択肢にありません](#page-5-0)
- ■ [ダッシュボードと登録一覧画面でメモが全文表示されていません](#page-5-0)
- [ダッシュボードに登録したものが表示されていません](#page-5-0)
- [ダッシュボードなどの一覧の並び替えはできますか?](#page-5-0)
- [Excelデータをインポートするような機能はありますか?](#page-5-0)

#### <span id="page-2-0"></span>サービスに関する質問

一切料金はかからないのですか?

現在ご提供しているサービスは一切料金はかかりません。 機能を充実させた有料版のご提供を予定していますが、自動で有料化されたりする ことはないのでご安心ください。

#### 何人までユーザー追加が可能ですか?

β版では登録人数に上限は設けておりません。メーリングリストでのご登録も可能  $\mathbf{A}$ ですので、大人数でのご利用をご検討の際はユーザー招待の手間が省けるメーリン グリストをおすすめしています。

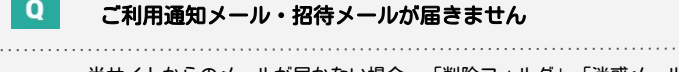

当サイトからのメールが届かない場合、「削除フォルダ」「迷惑メールフォルダ」 A. 「スパムフォルダ」のいずれかに届いている場合がございます。ご確認の上、『迷 惑メールではない』をクリックしてください。迷惑メールフォルダにもない場合 は、お問い合わせフォームよりご連絡ください。

#### グループメールアドレスでの登録は可能ですか?

可能です。複数名のメンバー招待を招待する煩雑さがなくなるため、グループメールアドレ  $\mathbf{A}$ スのご活用をおすすめしています。

ログインできない場合はどうしたらいいですか?

メールアドレスとパスワードがお間違いないかご確認ください。 それでもログインができない方はお問い合わせフォームよりご連絡ください。 ユーザーの権限の変更はできますか?

β版では権限の変更ができません。 権限変更したい時は、一度ユーザー削除していただき再招待をお願いします。

パスワードを忘れてしまいました

パスワードをお忘れの場合は、ログインページの「パスワードを忘れた方」にアド レスを入力していただくと、変更可能です。また、パスワードはマイページのユー ザー情報からも変更ができます。

初期設定の際にパスワードの制限などはありますか?

パスワード設定は「半角英数字で6文字以上(50文字以下)」となります。

上記で解決しない場合は、[お問い合わせ「入札資格ポータルのサービス全般・利用方法」](https://nsp.njss.info/contact.php)よりご連絡をください。

# <span id="page-3-0"></span>サービスに関する質問

10 入札資格ポータルの対象機関はどこですか?

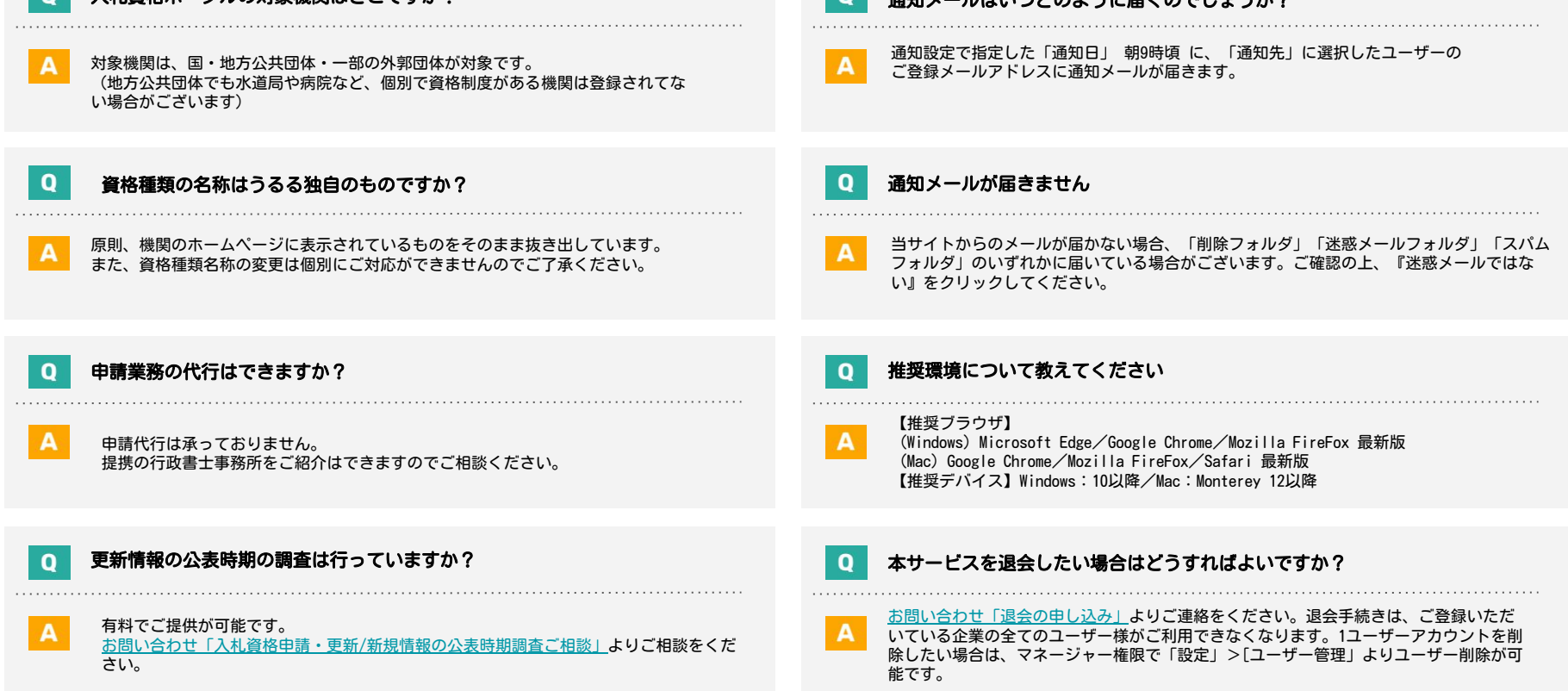

 $\boxed{0}$ 

## <span id="page-4-0"></span>資格検索に関する質問

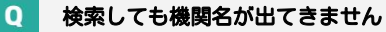

 $\mathbf{Q}$ 

機関は、国・地方公共団体・一部の外郭団体が対象です。機関名がヒットしない場  $\mathbf{A}$ 合は、ご利用ガイド「資格検索のコツ」をご確認ください。(自治体でも水道局や病院 など、個別で資格制度がある機関は、登録されてない場合がございます。)

#### 選択肢に該当する資格種類がありません

一部の業務限定の資格については、選択肢として登録されていない場合があります。

#### 「物品」をチェックすると「役務」の資格も出てきてしまいます。  $\Omega$

各資格種類にどんな営業品目が含まれているかは、機関によって異なります。 A そのため、複数の資格種類を紐づけています。

#### <span id="page-5-0"></span>資格登録に関する質問

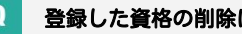

#### 登録した資格の削除はできますか?

資格の削除はできませんが、不要になった資格を「履歴に移動」させることができ ます。「履歴に移動」した資格は、資格検索から再度登録することができます。

#### ダッシュボードに登録したものが表示されていません  $\Omega$

通知設定が1か月以内に迫ったものが表示されています。

#### 基本情報は修正できますか?

登録済み資格の基本情報は変更できませんが、登録した資格を「履歴に移動」させ ることで、資格検索から再度登録することができます。

#### 所有している資格の有効期間が選択肢にありません

選択肢に該当のものがない場合は、有効期間の終了が近いものを選択するか「不明」を 選んでください。

#### ダッシュボードと登録一覧画面でメモが全文表示されていません

ダッシュボード・登録一覧画面では全ての文字は表示されません。 入札資格詳細画面で全文ご確認いただけます。

#### ダッシュボードなどの一覧の並び替えはできますか  $\mathbf 0$

通知設定日の昇順で表示されており、並び順は変更はできません。

- Excelデータをインポートするような機能はありますか?  $\mathbf 0$
- β版では、Excelデータをインポートする機能はございません。